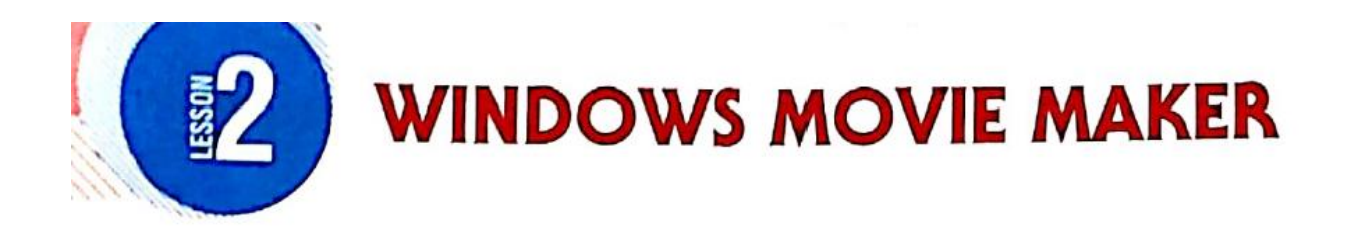

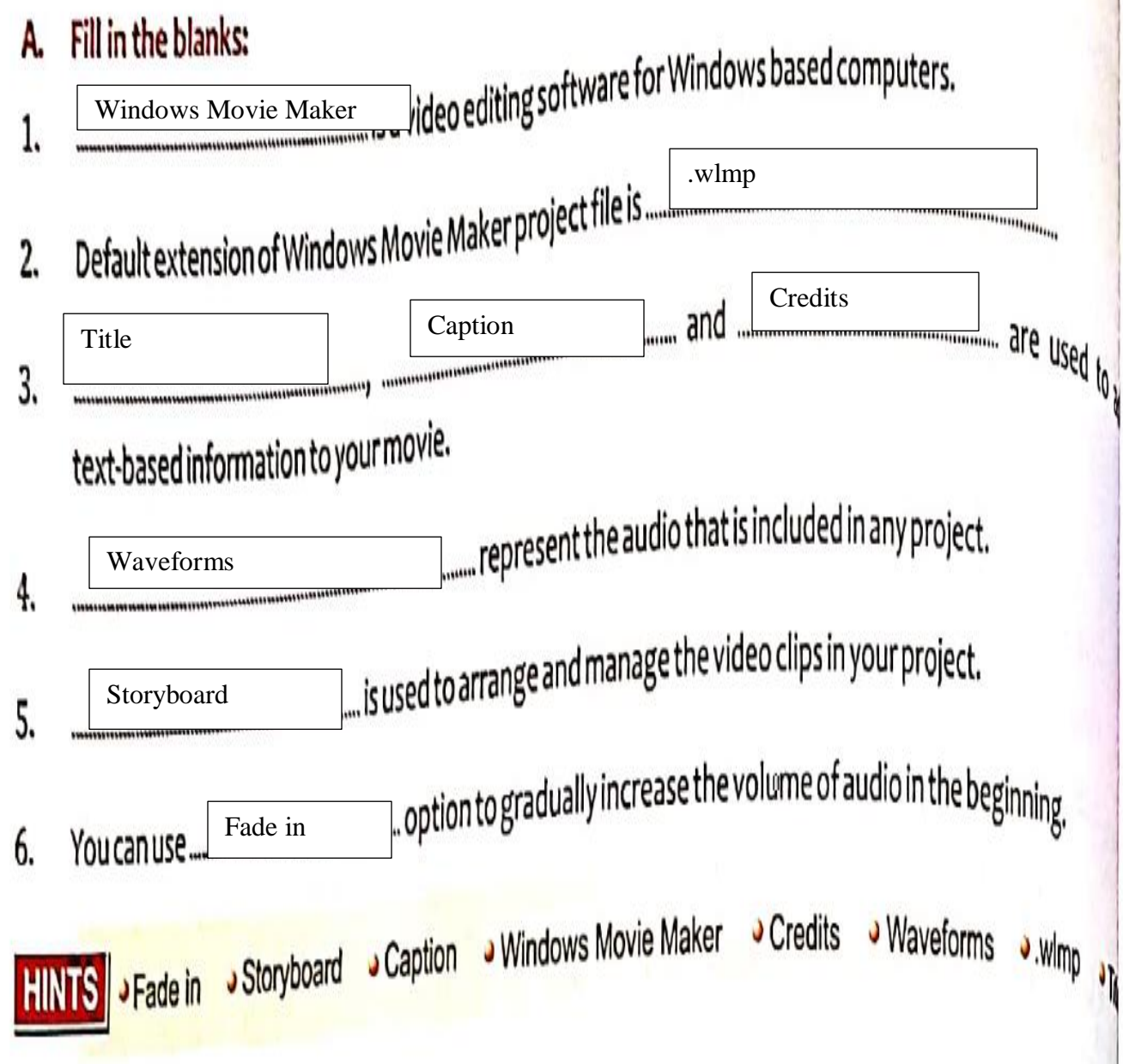

### **State True or False:** В.

- Windows Movie Maker can be downloaded for free. 1.
- Movie created on Windows Movie Maker cannot be shared online. 2.
- Windows Movie Maker allows you to add video clips to your project but does not support 3.  $image files$  or photos.  $\Box$
- You cannot add multiple Visual Effects on a single media file. 4.
- Windows Movie Maker auto saves the project so that the data remains intact in case of 5. powerfailure.
- Windows Movie Maker allows the user to directly download music from online stores. 6.

# D. Multiple Choice Questions:

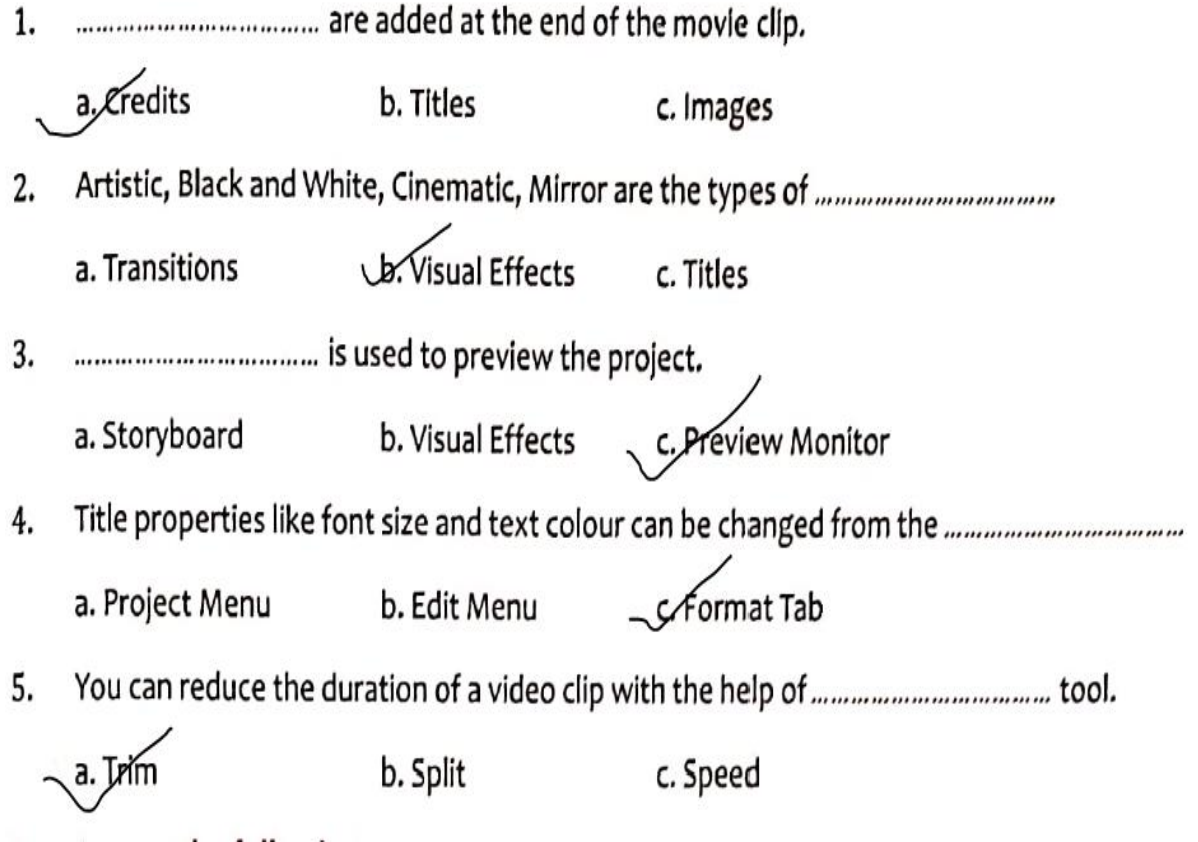

### Ε. Answer the following:

### 1. What is the use of Windows Movie Maker software?

Ans

### **Uses of Windows Movie Maker Software**

- 1. With Windows Movie Maker, we can create movies from your photos and videos, whether they are already on your computer or still in your camera.
- 2. We can make movies on various occasions, like birthday parties and family gatherings by using Windows Movie Maker.
- 3. We can Share your movies on social networking sites, such as Facebook and YouTube, or upload them to OneDrive.

#### 2. Differentiate between Title and Caption.

## **Page No: 26**

Titles are added to the beginning of the selected

clip, while credits are added at the end of the entire project. Captions can be added as text to an individual dipto provide relevant information.

- Write down the steps to insert any media in your project. 3.
- Click on the Add videos and photos button present on the Home tab in the  $\bullet$ Add group.
- The Add Videos and Photos dialog box will appear as shown in Figure 2.4.  $\bullet$

**D**<br>**es** category from the **Libraries** folder and select<br>and select that won require on the Choose P<del>ic</del>  $\bullet$ the Sample Pictures that you require. Click on the Ope button. The selected pieture will appear in the Storyboard.  $\alpha$  $M$ <sub>nvi</sub> $P$ 

#### Explain the importance of the Trim tool. 4.

We Can reduce the duration of a video clip with the help of Trim tool

### What is transition effect? How is it useful in making a movie? 5.

Transitions are applied to add visual effects to the movie. They are used to add connectivity to the consecutive scenes of a movie. Transitions can be added between two images, video clips, or titles. The effects range from simple fades to complicated graphical animations. To apply transitions follow these steps:

- 6. How can you export a movie?
- Click on the Home tab and select the Save movie button present in the Share group.  $\bullet$
- The Save Movie dialog box will appear. Write the name,  $\bullet$ Final Movie in the File name box. Click on the Save button.
- The Movie Maker processing bar will appear on the  $\bullet$ screen, which will display the progress of the export process.
	- Differentiate between Fade in and Fade out effect. 7.

You can use Fade in 2 option to gradually increase the volume of audio in the beginning and Fade out ≤ to gradually decrease it in the end.